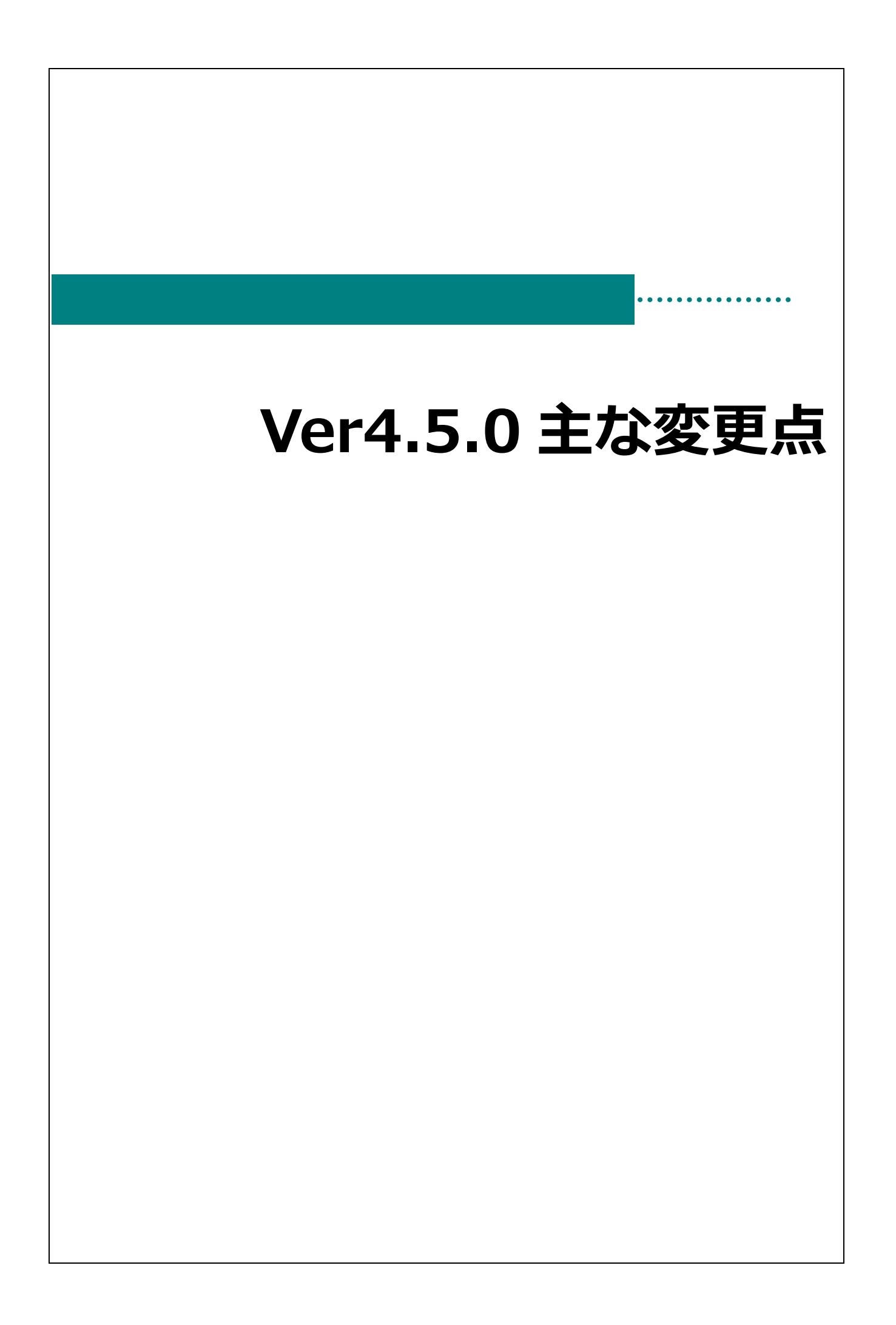

# 主な変更点

 $\textcolor{red}{\textbf{\textcirc}}$ 

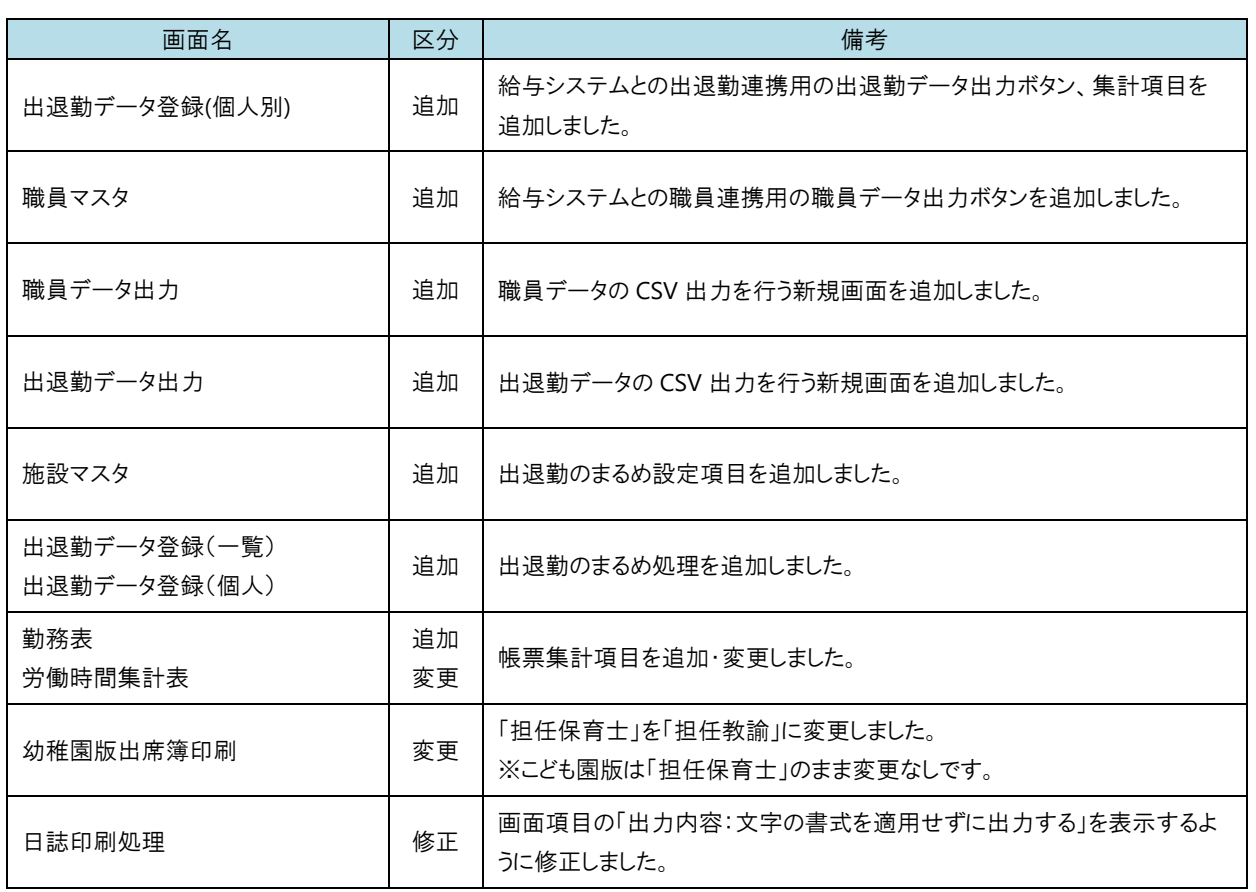

注意 給与システムとの連携機能使用について

給与システムと連携を行う際には、設定が必要になりますので弊社までご連絡下さい。

給与システムとの出退勤連携用の出退勤データ出力ボタン、集計項目を追加しました。

1. 項目追加によるレイアウト変更は以下赤枠の内容です。

・CSV 出力ボタンの追加

・集計項目の所定時間計、休日労働時間計の追加

残業時間端数調整なしの場合のレイアウトは(上)、残業時間端数調整ありの場合のレイアウトは(下)

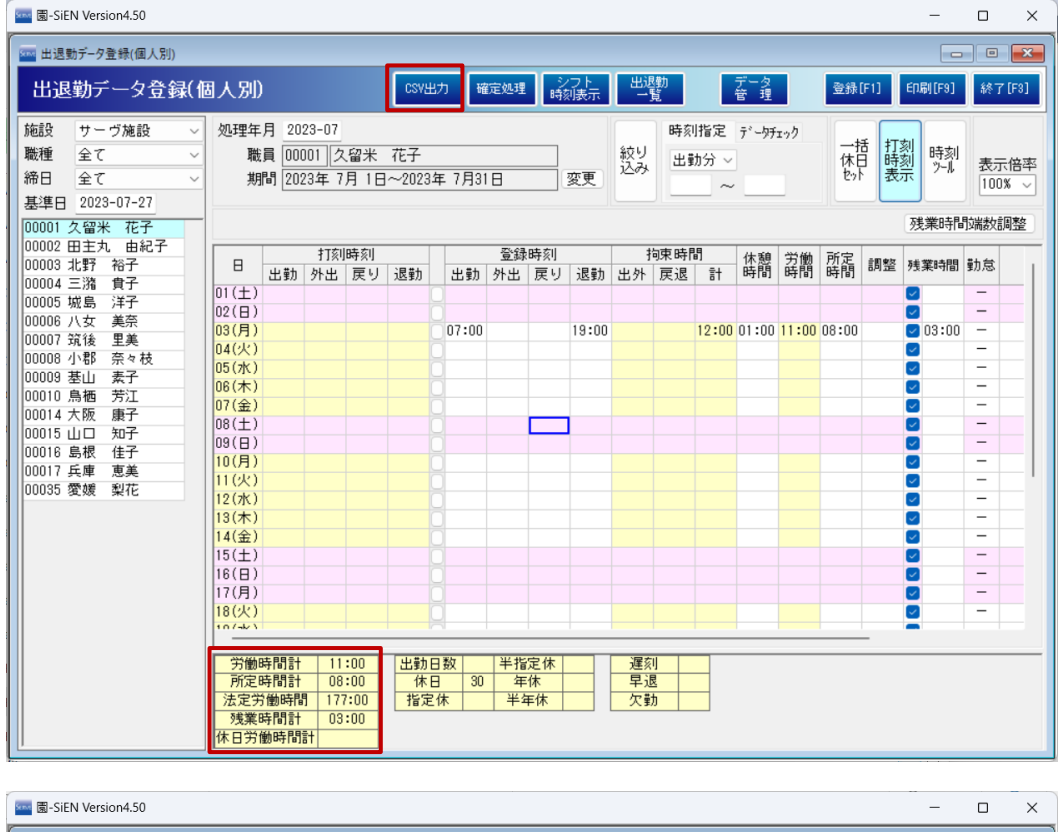

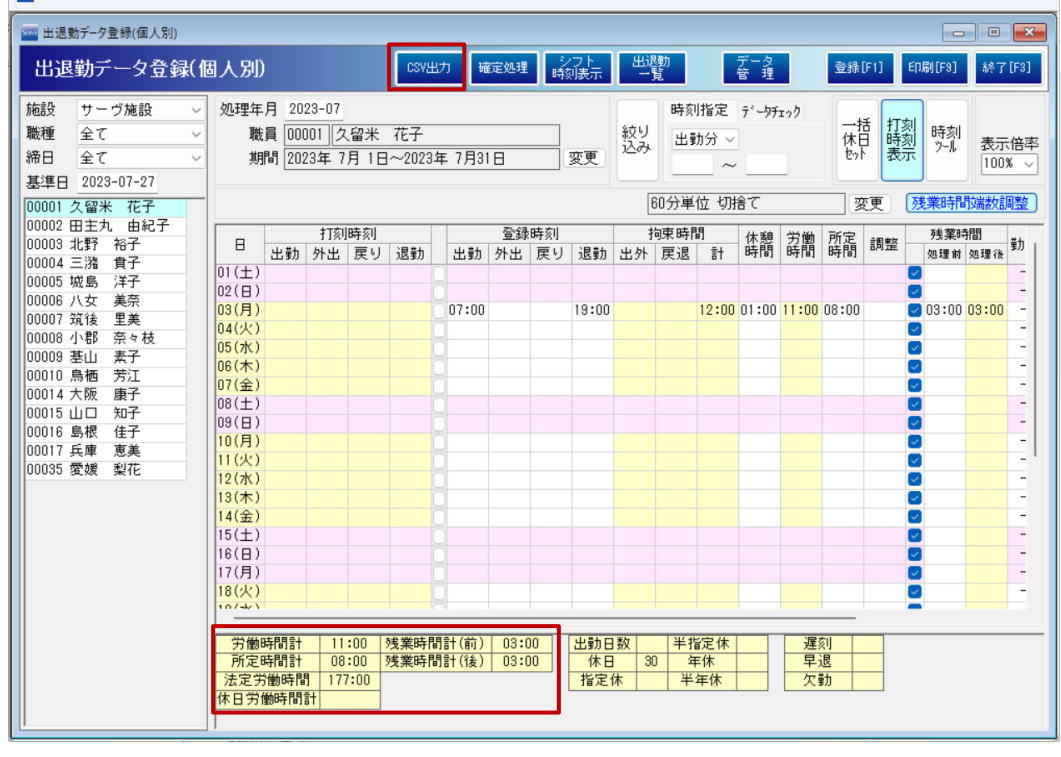

2. 各集計項目の計算式は以下です。 ◆所定時間計の計算式は以下です。 ① 労働時間+調整時間≦所定時間 残業チェックあり 残業時間端数調整設定あり 労働時間+調整時間ー残業時間(処理前) 残業時間端数調整設定なし 労働時間+調整時間ー残業時間 残業チェックなし 労働時間+調整時間 ② その他(労働時間+調整時間>所定時間) 残業チェックあり 残業時間端数調整設定あり 労働時間+調整時間ー残業時間(処理前) 残業時間端数調整設定なし 労働時間+調整時間ー残業時間 残業チェックなし 所定時間 ◆休日労働時間計の計算式は以下です。 ① 労働時間+調整時間≦所定時間 労働時間+調整時間 ② その他(労働時間+調整時間>所定時間) 残業チェックあり 残業時間端数調整設定あり 労働時間+調整時間ー残業時間(処理前)+残業時間(処理後) 残業時間端数調整設定なし 労働時間+調整時間 残業チェックなし 所定時間 ◆残業時間計 休日を除いた、残業時間 ◆残業時間計(前) 休日(処理前)を除いた、残業時間 ◆残業時間計(後) 休日(処理後)を除いた、残業時間

#### 注意 集計対象の休日について

出退勤データ登録(個人別)画面内の勤怠区分の休日が集計対象ではなく、施設マスタの休日項目でチェック している内容、休日マスタの特別休が休日の集計対象になります。

**■ 職員マスタ** メインメニュー ⇒ 職員マスタ メインメニュー ⇒ 職員マスタ

給与システムとの職員連携用の職員データ出力ボタンを追加しました。

- 1. 項目追加によるレイアウト変更は以下赤枠の内容です。
	- ・CSV 出力ボタンの追加

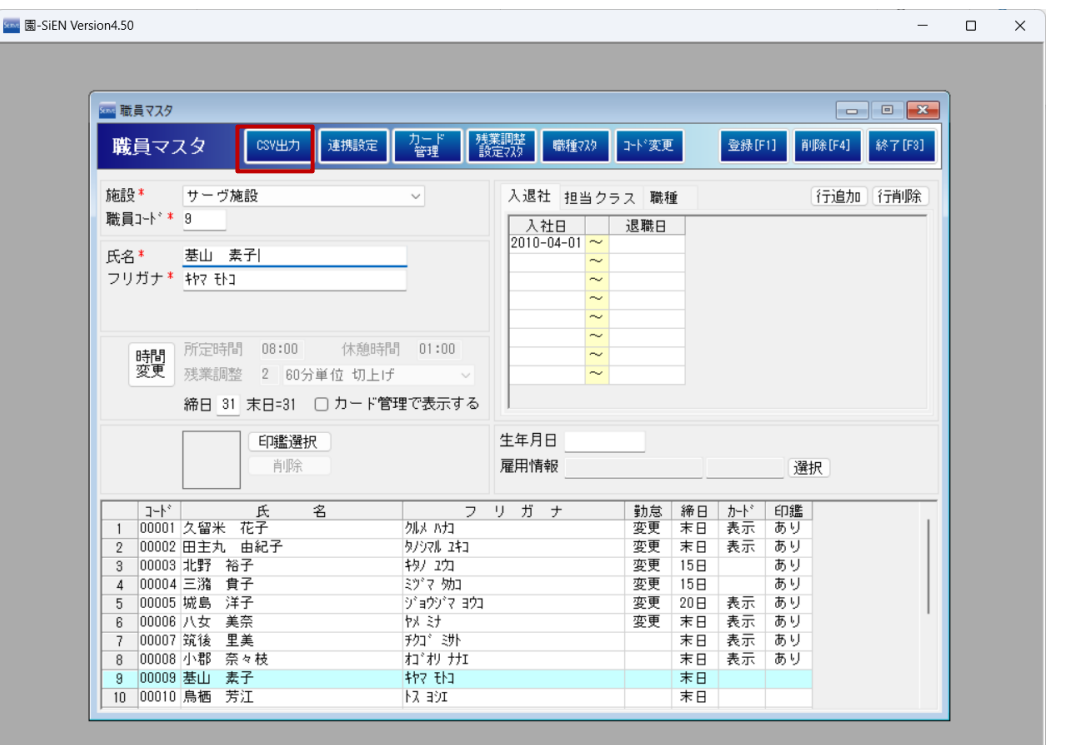

職員データの CSV 出力を行う新規画面を追加しました。

# 1. 施設を選択し、基準日、保存先を指定します。

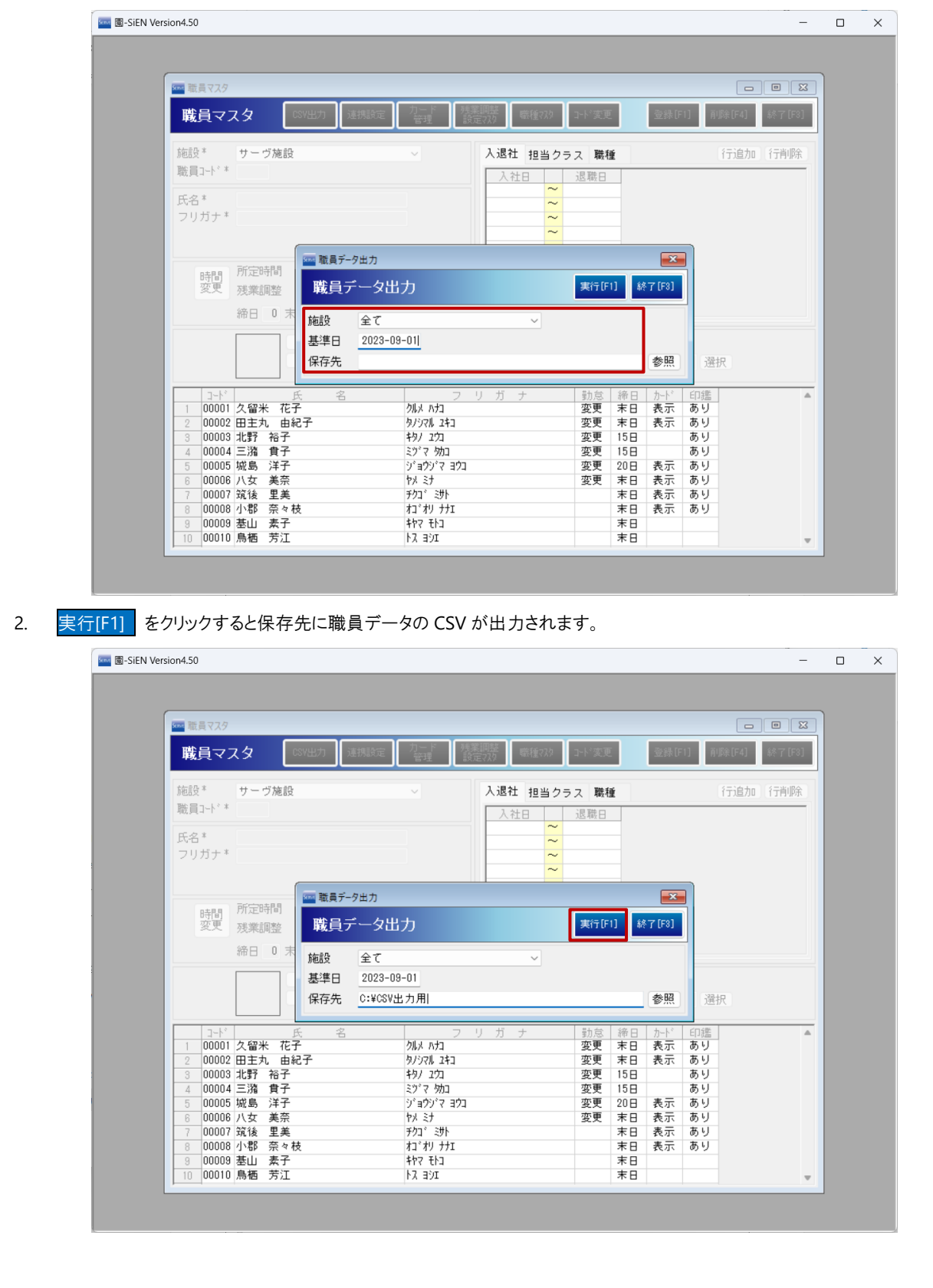

出退勤データ出力 インメニュー ⇒ 出退勤データ登録(個人別) ⇒ 出退勤データ出力

出退勤データの CSV 出力を行う新規画面を追加しました。

1. 施設、締日を選択し、処理年月、保存先を指定します。

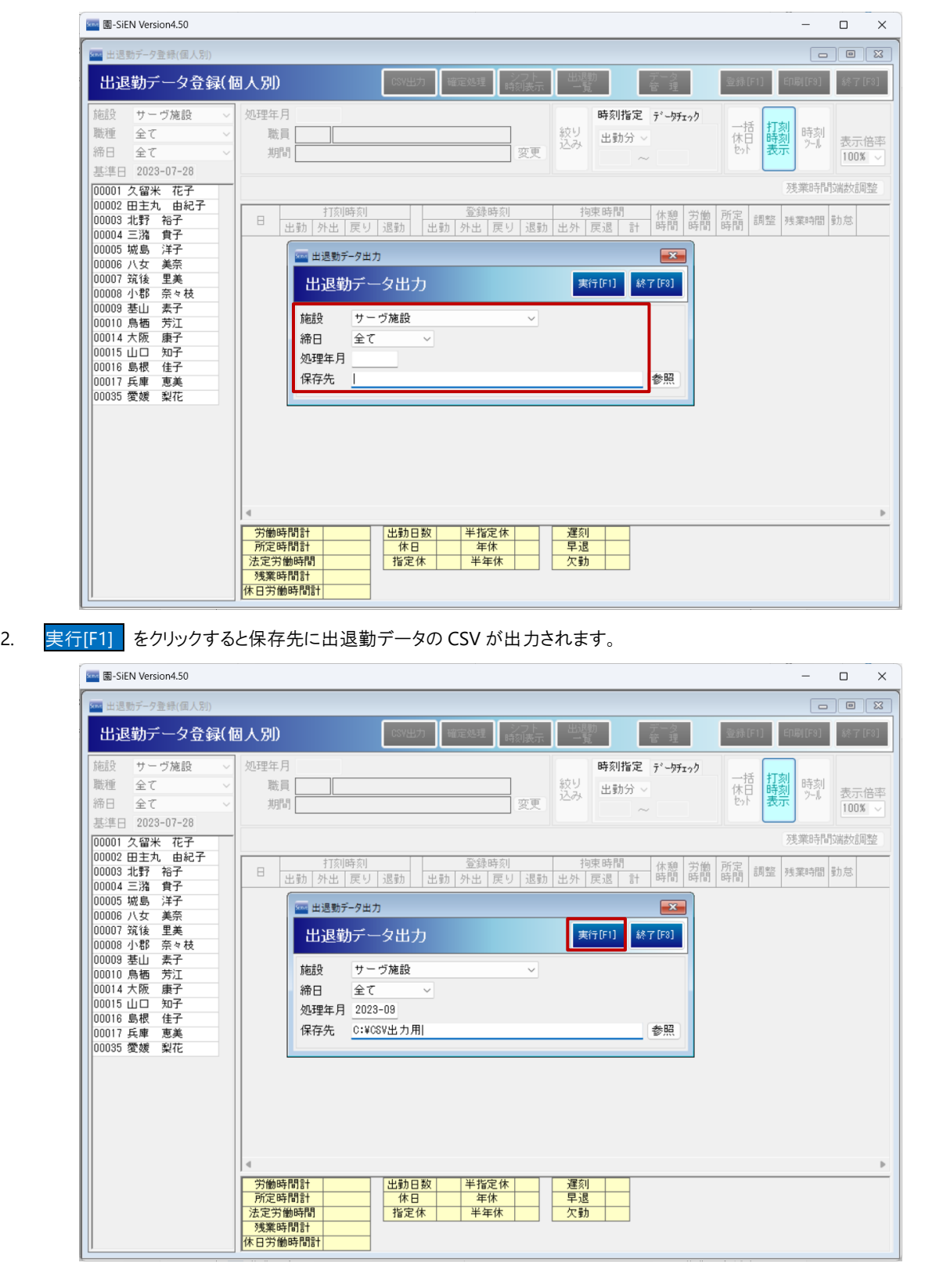

■ 施設マスタ オオン・コン インターマン インメニュー ⇒施設マスタ

# 出退勤のまるめ設定項目を追加しました。

1. 出勤、退勤のまるめ単位・まるめ区分を選択します。

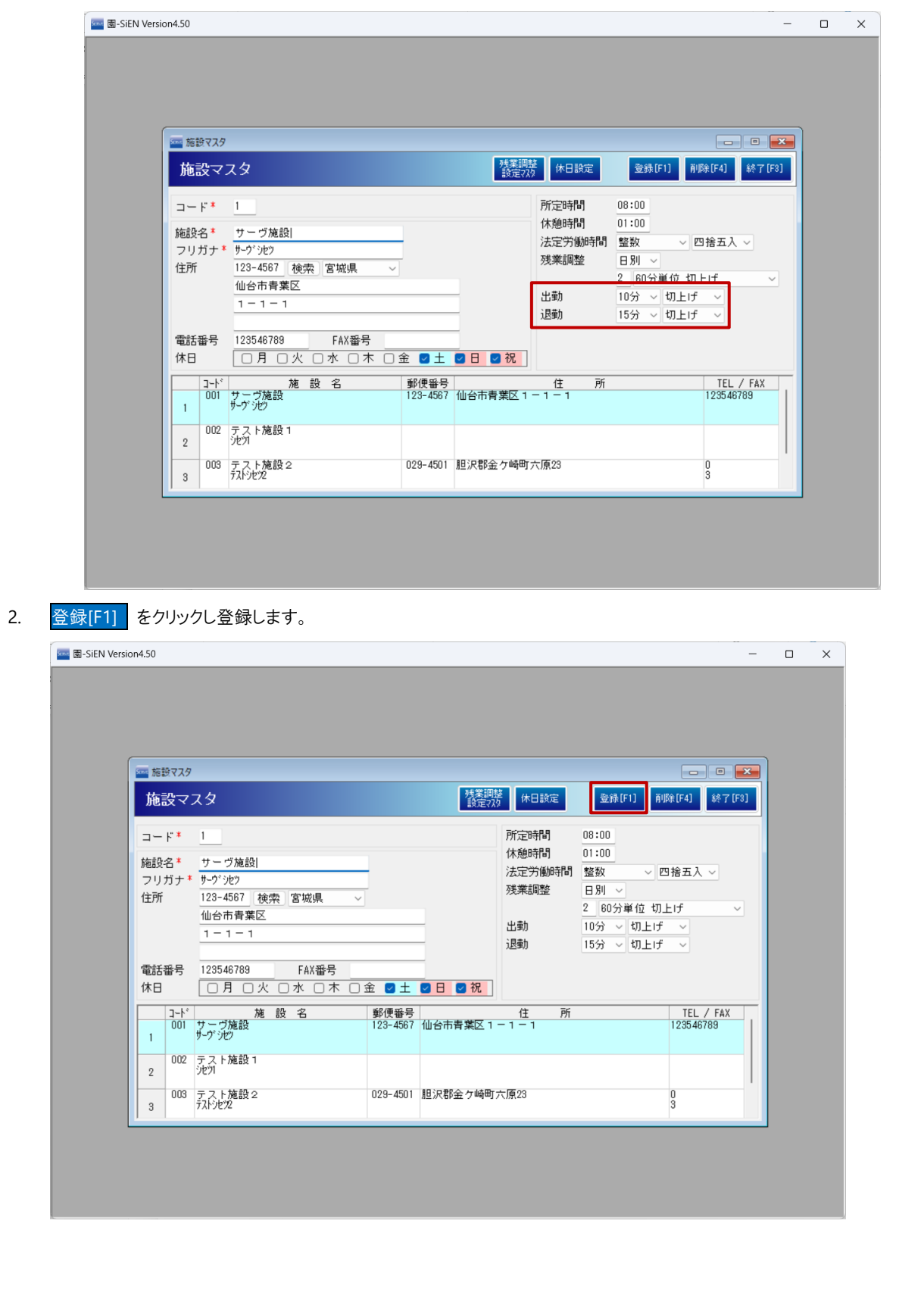

各単位のまるめイメージ一覧

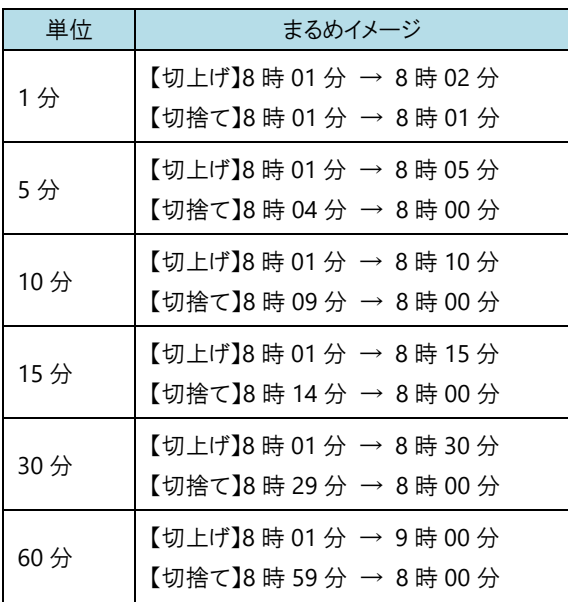

## 例)10 分単位で設定し 10 時からの場合

切捨てで設定した場合 切上げで設定した場合

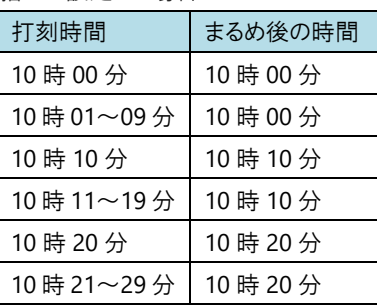

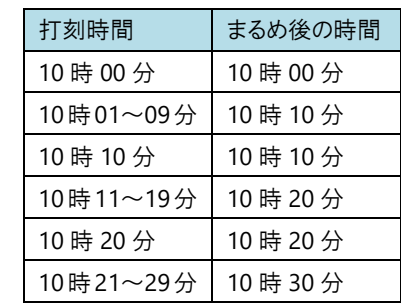

出退勤データ登録(一覧) 出退勤データ登録(個人) メインメニュー ⇒ 出退勤データ登録(一覧) 出退勤データ登録(個人)

出退勤登録時刻のまるめ処理を追加しました。

1. 施設マスタのまるめ設定内容で打刻時刻がまるめられ登録時刻に表示されます。 出退勤データ登録(個人)のまるめ時刻を表示する登録時刻は以下赤枠の内容です。

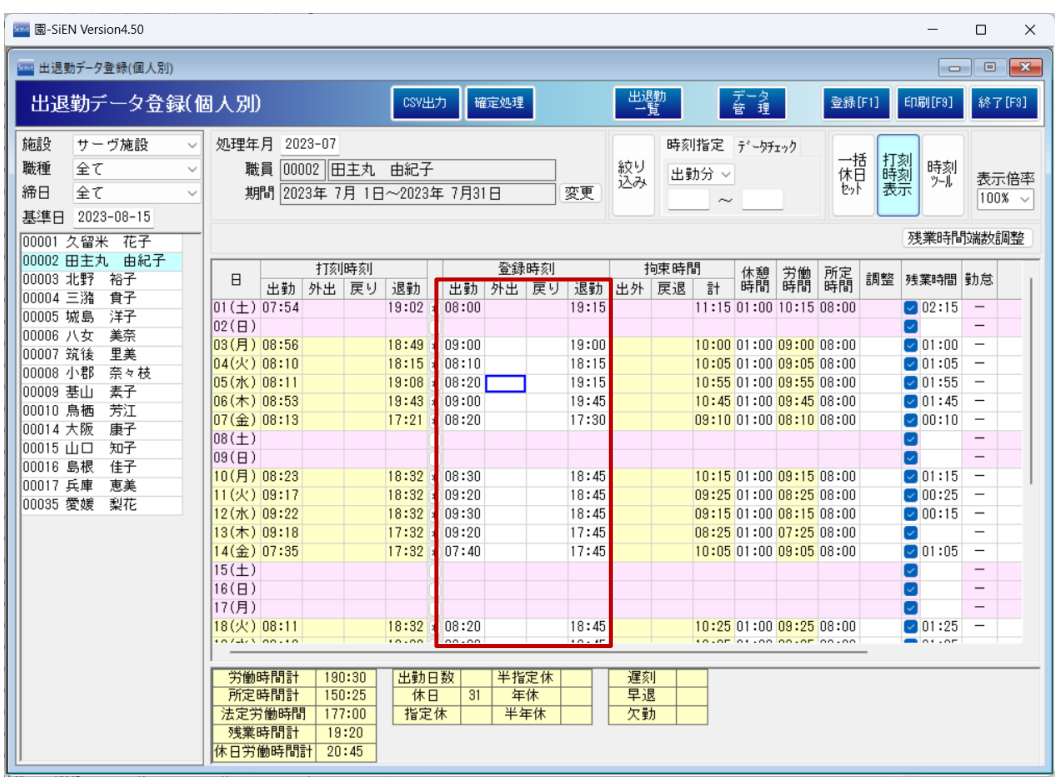

出退勤データ登録(一覧)のまるめ時刻を表示する登録時刻は以下赤枠の内容です。

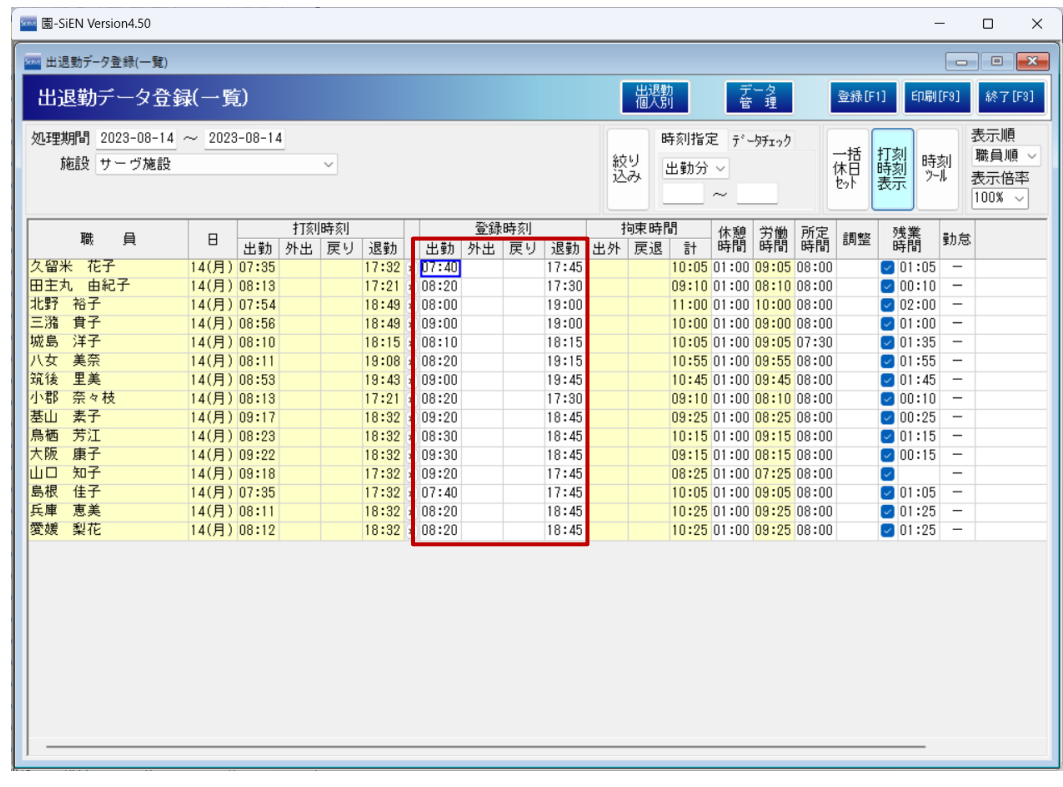

出退勤データ登録(一覧)当日のまるめ時刻を表示する登録時刻は以下赤枠の内容です。

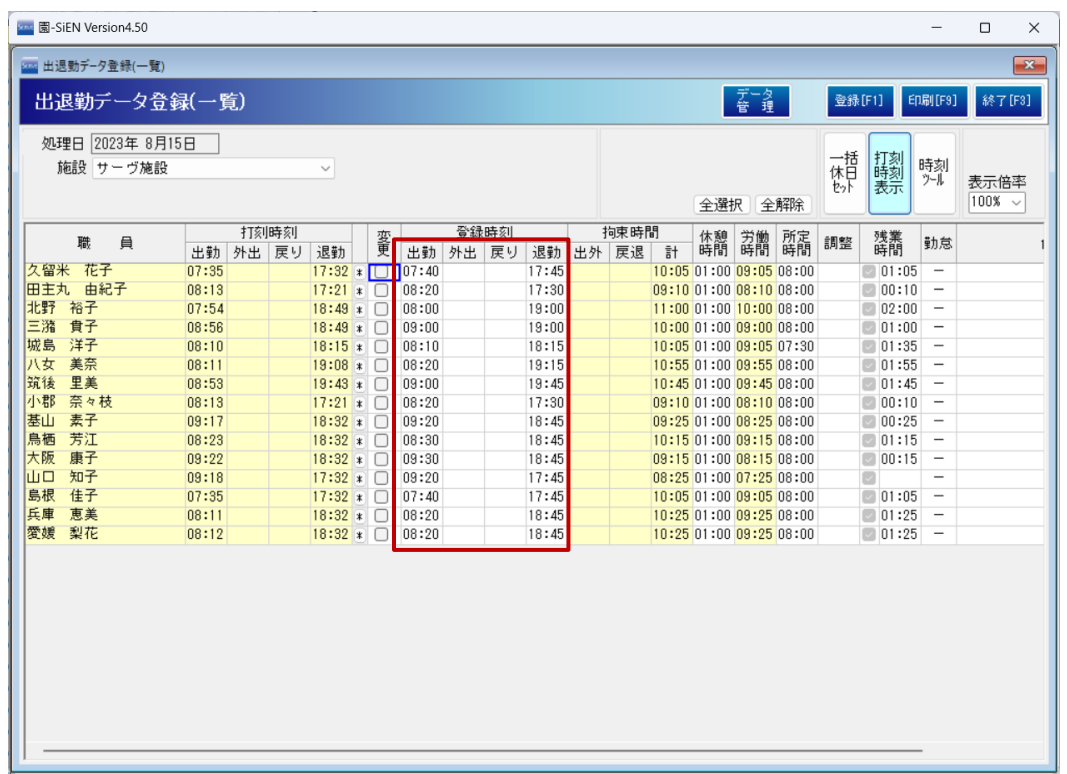

### 注意 まるめられる登録時刻について

 $\left( \mathbf{I}\right)$ 

未登録の登録時刻の箇所のみまるめられた時刻を表示し、登録されている登録時刻は登録している時刻が表示 されます。

# 勤務表 労働時間集計表

印刷処理 ⇒ 勤務表 労働時間集計表

### 帳票集計項目を追加・変更しました。

1. 勤務表に「所定時間計」、「休日労働時間計」を追加しました。レイアウト変更は以下赤枠の内容です。

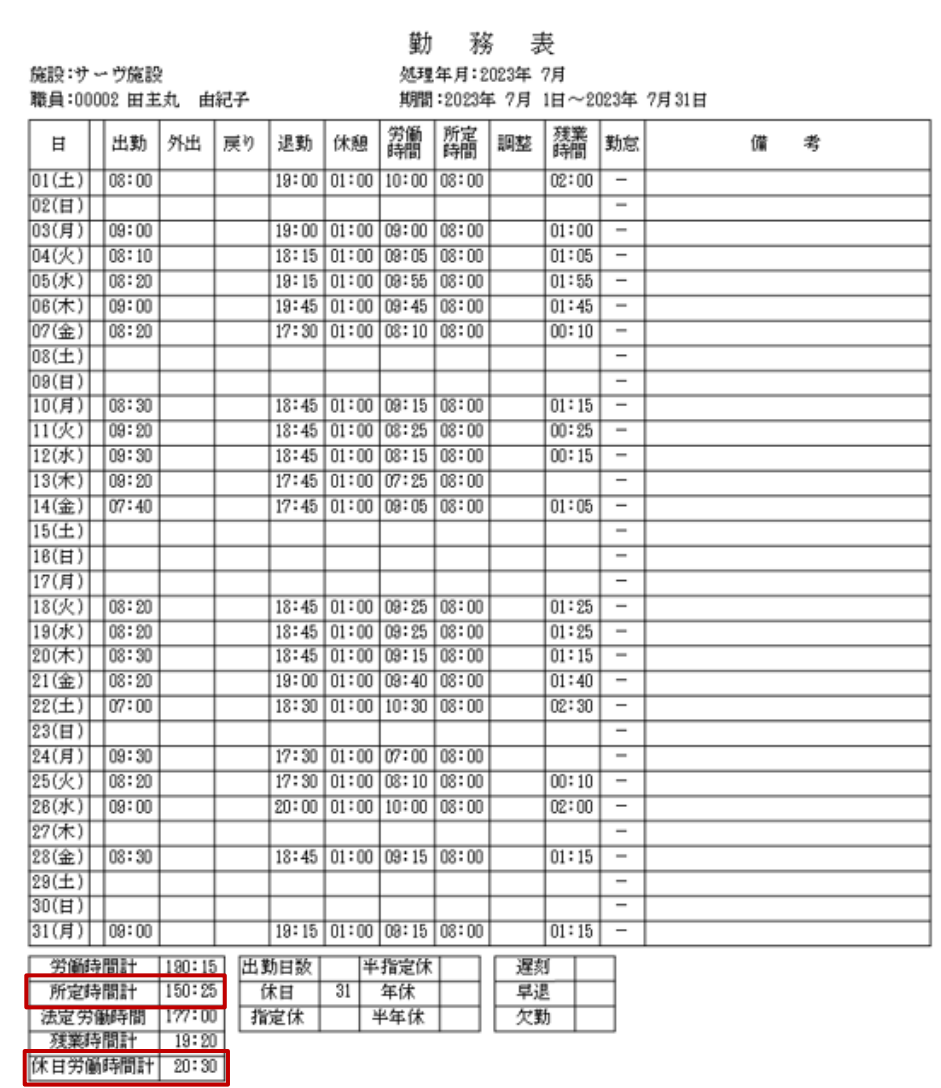

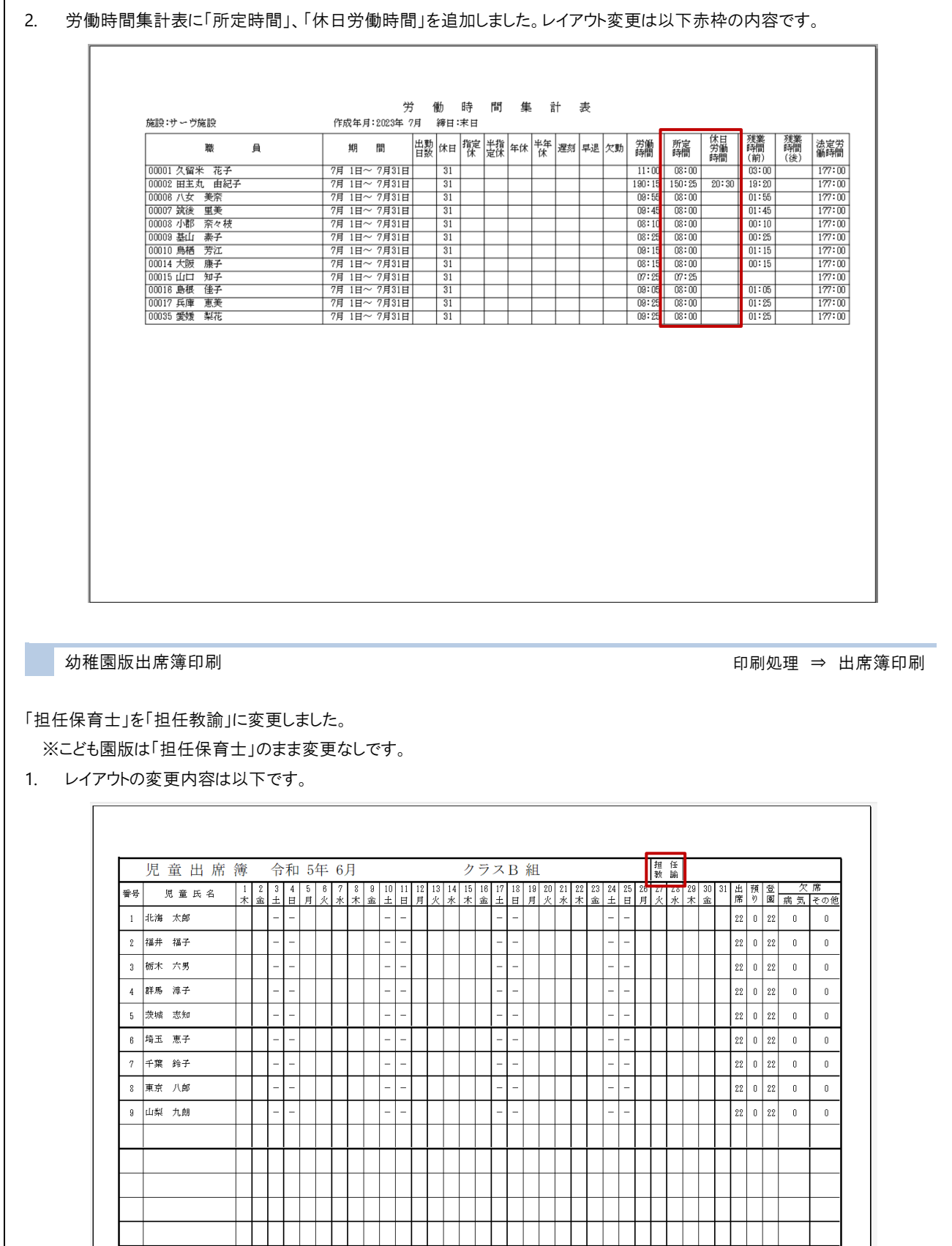

12

 $\overline{9}$  $|9|$  $\vert 0 \vert$  $0 \mid 9$  $\overline{9}$  $\boldsymbol{9}$  $\boldsymbol{\mathfrak{g}}$  $\mathbf 0$  $\mathbf 0$  $\boldsymbol{9}$ 9 

> $\mathbf{0}$  $\overline{0}$

 $\overline{0}$ 

9

 $\overline{\mathbf{0}}$  $\overline{0}$  $\overline{\mathbf{0}}$   $\overline{\mathbf{0}}$  $\vert$  0 

 $\overline{9}$  $\mathbf{a}$ 

 $\mathbf{0}$  $\mathbf{0}$  $\mathbf{0}$   $198 \t0 \t198$ 

 $\mathbf{0}$  $\mathbf{0}$ 

日々登園日数

日々欠席日数

-<br>合 計

 $\boldsymbol{9}$  $\mathbf 0$  $\bar{0}$ 

 $\overline{\mathbf{0}}$  $\mathbf{0}$ 

 $\overline{9}$ 

 $\mathfrak g$  $\bar{\mathbf{0}}$  $\overline{\mathbf{0}}$  $\hat{\mathbf{0}}$  $\mathfrak g$ 

 $\,9$  $\boldsymbol{9}$  $\vert$  0  $\overline{\mathbf{0}}$ g

 $_{9}$ 

 $\overline{\mathbf{0}}$  $\vert$  0  $\epsilon$  $\overline{0}$ 

 $\ddot{a}$  $\overline{9}$ 

 $\mathbf 0$ 

□ 日誌印刷処理 → 日誌印刷処理 ⇒ 日誌印刷処理 ⇒ 日誌印刷処理 ⇒ 日誌印刷処理

画面項目の「出力内容:文字の書式を適用せずに出力する」を表示するように修正しました。

#### 1. レイアウト変更は以下赤枠の内容です。

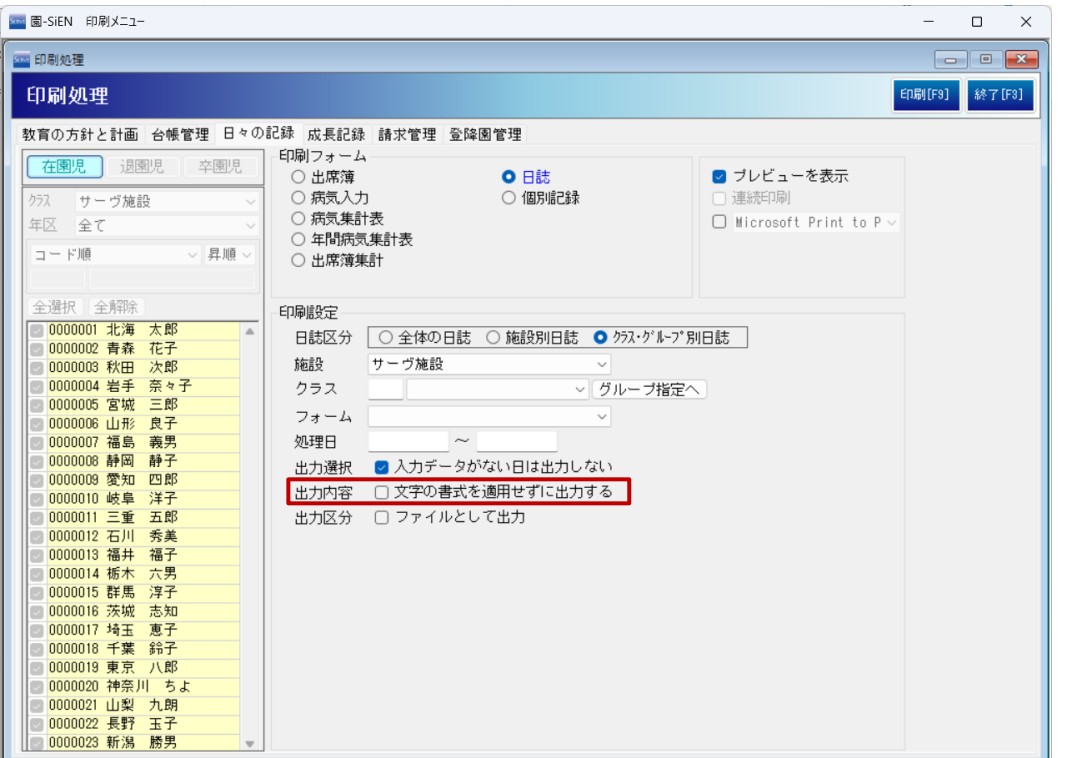